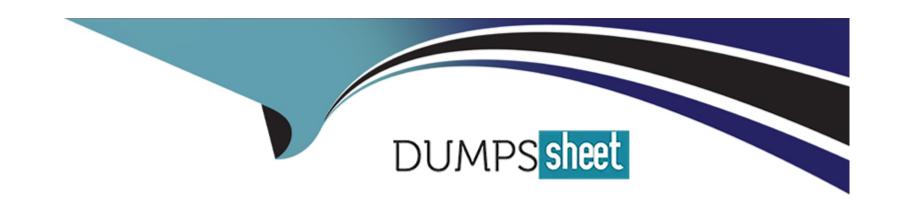

# Free Questions for 1Z0-1041-23 by dumpssheet

**Shared by Greer on 15-04-2024** 

For More Free Questions and Preparation Resources

**Check the Links on Last Page** 

# **Question 1**

### **Question Type:** MultipleChoice

How can Oracle Analytics Cloud (OAC) be used to categorize a large number of data points on a particular canvas?

### **Options:**

- A- Create a trend line and apply OAC Advanced Analytics.
- B- Create a cluster with a suitable number of groups for the specific analysis.
- C- Visualize the data by using a network chart.
- D- Use a combination of a tree diagram and a trellis visualization.

#### **Answer:**

В

### **Explanation:**

Creating a cluster with a suitable number of groups for the specific analysis is a method that you can use to categorize a large number of data points on a particular canvas in Oracle Analytics Cloud. A cluster is a group of data points that have similar characteristics or patterns based on certain criteria or variables. Clustering is a machine learning technique that allows you to automatically segment your

data into clusters based on various algorithms and techniques, such as k-means, hierarchical, or density-based clustering. You can create a cluster with a suitable number of groups for your specific analysis by selecting Cluster from the visualization gallery and choosing the data elements that you want to use for clustering. You can also adjust the number of groups and the clustering method in the properties panel. You can use this method to categorize a large number of data points on your canvas and discover hidden patterns or relationships in your data. The other methods, such as creating a trend line, visualizing the data by using a network chart, or using a combination of a tree diagram and a trellis visualization, are not suitable for categorizing a large number of data points on a particular canvas in Oracle Analytics Cloud. These methods are either not supported or not optimal for clustering or categorizing data in Oracle Analytics Cloud. Reference: [Oracle Help Center], [Oracle Help Center], [Oracle Help Center]

# **Question 2**

#### **Question Type:** MultipleChoice

In which two layers can you use Oracle Analytics Cloud (OAC) to determine which values of a given data set may provide the greatest opportunity due to their outlier qualities?

### **Options:**

A- Add an outlier visualization to your canvas. This will highlight data points that stand out and may justify further investigation.

- B- Modify the color palette to highlight unique values.
- C- Use a combination of Max/Min value reference lines.
- D- Create a box plot visualization of your data set.

#### **Answer:**

A, D

### **Explanation:**

Oracle Analytics Cloud (OAC) provides various ways to identify and analyze outliers in your data set. Outliers are data points that deviate significantly from the rest of the data and may indicate errors, anomalies, or opportunities. Two layers that you can use to determine which values of a given data set may provide the greatest opportunity due to their outlier qualities are:

Add an outlier visualization to your canvas. This will highlight data points that stand out and may justify further investigation. An outlier visualization is a type of scatter plot that automatically detects and labels outliers in your data using machine learning algorithms. You can use the outlier visualization to explore the characteristics and causes of the outliers and compare them with the normal data points.

Create a box plot visualization of your data set. A box plot is a type of graph that shows the distribution of a numerical variable using quartiles and whiskers. A box plot can also identify outliers as data points that lie beyond the whiskers or outside a certain range. You can use the box plot to see how the outliers affect the overall distribution and variation of your data.

# **Question 3**

#### **Question Type:** MultipleChoice

Using Narrate insight, you can take a snapshot of any moments of any information that you see in a visualization and keep track of any moments of sudden realization while you work with the data.

You can then share these with other users. Which statement is true about sharing with Insights?

### **Options:**

- A- It is not possible to share Insights with other users.
- B- By default all users cannot share Insights.
- C- Insights is a/ways shared in form of story so everybody will see the same information.
- D- Insights is shared as a story and everybody will see their information based on permissions

#### **Answer:**

C, D

### **Explanation:**

Insights is always shared in form of story so everybody will see the same information and insights is shared as a story and everybody will see their information based on permissions are two true statements about sharing with insights in Oracle Analytics Cloud. Insights are messages that appear on your canvas to inform or alert your audience about something important or relevant to your story, such as a key insight, a recommendation, or a call to action. You can create insights using the Insight icon on the toolbar and customize them by changing the text, color, position, and duration of the message. You can also enable or disable the Use Snapshot Data option for each insight in the properties panel. When you share your insights with other users, you share them as part of your story, which is a feature that allows you to create and present a narrative based on your data using various elements, such as visualizations, text boxes, images, videos, and more. You can share your story with other users by exporting it as a file (.png, .pdf, or .dva) or by sending it via email or chat. When you share your insights as part of your story, everybody will see the same information that you see in your insights, regardless of whether you use live data or snapshot data for your insights. However, everybody will also see their information based on their permissions for accessing the data sets or projects that are associated with your story. The other statements, such as it is not possible to share insights with other users and by default all users cannot share insights, are not true about sharing with insights in Oracle Analytics Cloud. You can share insights with other users as part of your story using various methods, such as exporting, emailing, or chatting. You can also control who can share insights by changing the permissions of your story in the catalog. Reference: [Oracle Help Center], [Oracle Help Center], [Oracle Help Center]

# **Question 4**

**Question Type:** MultipleChoice

Which two are true about creating a story in Oracle Analytics Cloud?

### **Options:**

- A- Insight always take a snapshot data for a story.
- B- A story can have multiple multiple canvases.
- C- A project can have only one story.
- D- You can only export the active visual.

#### **Answer:**

B, D

### **Explanation:**

A story can have multiple canvases and you can only export the active visual are two true statements about creating a story in Oracle Analytics Cloud. A canvas is a page or a slide where you can add and arrange various elements to create your story. You can add multiple canvases to your story and navigate between them using the navigation bar. You can also define notifications, filters, notes, and narration on each canvas to enhance your story and make it more interactive. You can only export the active visual when you create a story in Oracle Analytics Cloud. The active visual is the visualization that is currently selected or highlighted on your canvas. You can export the active visual as an image file (.png) by clicking on the Export icon on the toolbar and selecting Export Active Visual from the menu. You cannot export other elements or multiple visuals at once when you create a story in Oracle Analytics Cloud. The other statements, such as insights always take a snapshot data for a story and a project can have only one story, are not true about creating a story in Oracle Analytics Cloud. Insights are messages that appear on your canvas to inform or alert your audience about something important or relevant to your story, such as a key insight, a recommendation, or a call to action. Insights do not always take a snapshot data for a story, but rather use live data from your data set or project by default. You can change this behavior by enabling or disabling

the Use Snapshot Data option for each insight in the properties panel. A project is a workspace where you can create and edit your data sets, visualizations, data flows, and stories using various tools and options. A project can have more than one story, as you can create multiple stories for different purposes or audiences within the same project. Reference: [Oracle Help Center], [Oracle Help Center], [Oracle Help Center]

# **Question 5**

#### **Question Type:** MultipleChoice

An analyst is creating a story on the Narrate tab of the project. What is the most likely reason they have done this?

#### **Options:**

- A- To share the story on Day by Day with their decision makers.
- B- To share the story by exporting to MS Excel.
- C- To share the story with consumers on the Home Page.
- D- To share the story by exporting to pdf.

#### **Answer:**

### **Explanation:**

Sharing the story on Day by Day with their decision makers is the most likely reason why an analyst has created a story on the Narrate tab of the project in Oracle Analytics Cloud. A story is a feature that allows you to create and present a narrative based on your data using various elements, such as visualizations, text boxes, images, videos, and more. You can use a story to communicate your findings and recommendations to your audience in an engaging and interactive way. The Narrate tab is a workspace where you can create and edit your story using various tools and options. You can add multiple canvases to your story and navigate between them using the navigation bar. You can also add notifications, filters, notes, and narration to your story to enhance it and make it more interactive. Day by Day is a mobile application that allows you to access and interact with your Oracle Analytics Cloud content using voice or text commands. You can use Day by Day to view and explore your stories on your mobile device and share them with other users via email or chat. You can also receive personalized insights and recommendations from Day by Day based on your location, calendar, and preferences. Sharing the story on Day by Day with their decision makers is a convenient and effective way for an analyst to deliver their analysis and influence their decisions. The other options, such as sharing the story by exporting to MS Excel, sharing the story with consumers on the Home Page, and sharing the story by exporting to pdf, are not the most likely reasons why an analyst has created a story on the Narrate tab of the project in Oracle Analytics Cloud. These options are either not supported or not optimal for sharing a story in Oracle Analytics Cloud. Reference:Oracle Help Center,Oracle Help Center,Oracle Help Center

### **Question 6**

**Question Type:** MultipleChoice

Which two can be defined on a canvas in a story in Oracle Analytics Cloud?

#### **Options:**

- **A-** Notifications
- **B-** Filters
- C- Notes
- **D-** Narration

#### **Answer:**

A, B

#### **Explanation:**

Notifications and Filters are two elements that can be defined on a canvas in a story in Oracle Analytics Cloud. A canvas is a page or a slide where you can add and arrange various elements to create your story. You can add multiple canvases to your story and navigate between them using the navigation bar. You can define Notifications and Filters on a canvas to enhance your story and make it more interactive. Notifications are messages that appear on your canvas to inform or alert your audience about something important or relevant to your story, such as a key insight, a recommendation, or a call to action. You can create notifications using the Notification icon on the toolbar and customize them by changing the text, color, position, and duration of the message. Filters are criteria that limit the data that is displayed on your canvas based on certain values or ranges. You can create filters using the Filter icon on the toolbar

and apply them to one or more elements on your canvas. You can also enable your audience to change the filter values interactively using the filter bar or the filter dialog box. The other elements, such as Notes and Narration, are not available on a canvas in a story in Oracle Analytics Cloud. Reference: [Oracle Help Center], [Oracle Help Center]

# **Question 7**

### **Question Type:** MultipleChoice

Your Oracle Analytics client asks you to shape a story and story and share it as a file.

Which are three valid file types for sharing a story?

#### **Options:**

- A- image (.png)
- B- AutoCad (.dxf)
- C- Acrobat (.pdf)
- D- Word (.docx)
- E- Package (.dva)

#### **Answer:**

A, C, E

### **Explanation:**

Image (.png), Acrobat (.pdf), and Package (.dva) are three valid file types for sharing a story in Oracle Analytics Cloud. A story is a feature that allows you to create and present a narrative based on your data using various elements, such as visualizations, text boxes, images, videos, and more. You can use a story to communicate your findings and recommendations to your audience in an engaging and interactive way. You can share a story as a file by exporting it to one of the supported file formats, such as image (.png), Acrobat (.pdf), or Package (.dva). An image file (.png) allows you to save a snapshot of your story as an image that you can view or print using any image viewer application. An Acrobat file (.pdf) allows you to save your story as a document that you can view or print using any PDF reader application. A Package file (.dva) allows you to save your story along with its associated data sets and projects as a compressed file that you can import into another Oracle Analytics Cloud instance or application. The other file types, such as AutoCad (.dxf) and Word (.docx), are not valid file types for sharing a story in Oracle Analytics Cloud. Reference: [Oracle Help Center], [Oracle Help Center], [Oracle Help Center]

# **Question 8**

**Question Type:** MultipleChoice

Your client wants you to build visualizations that will help them understand their data better. Which two methods will help them achieve this?

### **Options:**

- A- Use the explain feature to quickly identify Basic Facts, Key Drivers, Segments, and Anomalies.
- B- Add the relevant visualizations to a canvas.
- C- Add trend lines, clustering, and outliers to visualizations to offer new perspectives
- D- Create Data Flow to highlight interesting data.
- E- Create a sequence and schedule it to run on a nightly basis.

#### **Answer:**

A, B

### **Explanation:**

Using the explain feature and adding the relevant visualizations to a canvas are two methods that will help you build visualizations that will help your client understand their data better in Oracle Analytics Cloud. The explain feature is a feature that allows you to automatically generate insights and recommendations for your data based on various factors, such as Basic Facts, Key Drivers, Segments, and Anomalies. Basic Facts are summary statistics that describe your data, such as count, sum, average, minimum, and maximum. Key Drivers are variables that have a strong influence or correlation with your data, such as product category, customer

segment, or region. Segments are groups of data points that have similar characteristics or patterns, such as high-value customers, low-performing products, or seasonal trends. Anomalies are data points that deviate significantly from the normal or expected behavior of your data, such as outliers, spikes, or drops. You can use the explain feature to quickly identify these factors and create visualizations that highlight them. You can also add the relevant visualizations to a canvas, which is a workspace where you can arrange and display your visualizations in a meaningful way. You can choose from various types of visualizations, such as charts, graphs, maps, tables, and more. You can also customize your visualizations by applying filters, calculations, aggregations, and other functions to your data. You can use these methods to create visualizations that will help your client understand their data better and discover new insights.

Reference: [Oracle Help Center], [Oracle Help Center], [Oracle Help Center]

# **Question 9**

#### **Question Type:** MultipleChoice

Your client wants to implement a custom plug in from Oracle Analytics Library. Vou just finished uploading the extension to Oracle Analytics Cloud (OAC).

What action do you need to take before the extension is available for use in projects?

### **Options:**

- A- Enable the plug-in from the Plug-in menu.
- B- Restart the OAC instance.
- C- No additional action is needed.
- D- Refresh the page.

| Λ | n | 0  |   | _ | 100 |  |
|---|---|----|---|---|-----|--|
| н | ш | SI | w | ㄷ |     |  |

D

#### **Explanation:**

Refreshing the page is the action that you need to take before the extension is available for use in projects after uploading it to Oracle Analytics Cloud. An extension is a custom plug-in that adds new functionality or enhances existing functionality in Oracle Analytics Cloud. You can download extensions from Oracle Analytics Library, which is a repository of extensions created by Oracle and the community. You can also create your own extensions using the Extension SDK, which is a software development kit that provides tools and resources for developing extensions. To upload an extension to Oracle Analytics Cloud, you need to go to the Console page and select Plug-ins from the menu. Then you need to click on Upload and browse for the extension file (.zip) that you want to upload. After uploading the extension, you need to refresh the page to see the extension in the list of available plug-ins. You can then enable or disable the extension as needed. The other actions, such as enabling the plug-in from the Plug-in menu, restarting the OAC instance, or taking no additional action, are not required or correct before the extension is available for use in projects. Reference:Oracle Help Center,Oracle Help Center,Oracle Help Center

# **Question 10**

### **Question Type:** MultipleChoice

Which two statements are true about Action Links?

#### **Options:**

- A- Navigation from one analysis to another is not possible if they reside in different folders.
- B- A column's navigation option can be enabled conditionally.
- C- Presentation variables can be used while navigating from one analysis to another.
- D- Navigation from one analysis to another works only when both analyses are created from a single subject area.

#### **Answer:**

B, C

### **Explanation:**

A column's navigation option can be enabled conditionally and presentation variables can be used while navigating from one analysis to another are two true statements about Action Links in Oracle Analytics Cloud. Action Links are a feature that allows you to create interactive links in your analyses that perform actions when clicked, such as navigating to another analysis, opening a web page,

sending an email, or running a script. You can create Action Links for columns or measures in your analyses and configure them to suit your needs. You can enable a column's navigation option conditionally by using a conditional expression that determines whether the Action Link is active or not based on the value of the column or another column in the same row. You can also use presentation variables while navigating from one analysis to another by passing the value of the presentation variable as a parameter to the target analysis. Presentation variables are variables that capture user input and store it in a session variable that can be referenced by other analyses or filters. The other statements, such as navigation from one analysis to another is not possible if they reside in different folders and navigation from one analysis to another works only when both analyses are created from a single subject area, are not true about Action Links in Oracle Analytics Cloud. You can navigate from one analysis to another regardless of where they reside in the catalog, as long as you have access to them. You can also navigate from one analysis to another even if they are created from different subject areas, as long as they have compatible columns or measures that can be used for filtering or drilling. Reference: [Oracle Help Center], [Oracle Help Center]

### **Question 11**

**Question Type:** MultipleChoice

Which version of OBIEE is supported for migration to OAC?

**Options:** 

A- You cannot migrate content from OBIEE to OAC.

B- OBIEE 11.1.X and later

C- OBIEE 12c

D- OBIEE 12g and later

E- OBIEE 10g

| Answe | r |  |
|-------|---|--|
|-------|---|--|

В

### **Explanation:**

OBIEE 11.1.X and later is the version of OBIEE that is supported for migration to OAC. OBIEE stands for Oracle Business Intelligence Enterprise Edition, which is a comprehensive business intelligence platform that provides a range of analytics capabilities, such as interactive dashboards, ad hoc queries, enterprise reporting, and more. OAC stands for Oracle Analytics Cloud, which is a cloud-based analytics platform that provides similar features as OBIEE, as well as additional features such as data visualization, augmented analytics, machine learning, and more. You can migrate content from OBIEE to OAC using the Oracle BI Migration Tool, which is a command-line utility that allows you to export and import metadata and catalog objects between OBIEE and OAC. The Oracle BI Migration Tool supports migration from OBIEE 11.1.X and later versions to OAC, as these versions are compatible with OAC in terms of data model structure, catalog format, and security model. The other versions of OBIEE, such as OBIEE 12c, OBIEE 12g and later, and OBIEE 10g, are not supported for migration to OAC, as they are either not compatible with OAC or not available. Reference:Oracle Help Center,Oracle Help Center,Oracle Help Center

# **Question 12**

### **Question Type:** MultipleChoice

Which two statements are true about Presentation Catalog?

### **Options:**

- A- You can grant ownership of items you create to other users.
- B- Catalog items can be set to read-only.
- **C-** My Folders can be shared with other users.
- D- To prevent corrupter, of the catalog, storage of objects of different types must be segregated into their own folders.

#### **Answer:**

A, B

### **Explanation:**

You can grant ownership of items you create to other users and catalog items can be set to read-only are two true statements about Presentation Catalog in Oracle Analytics Cloud. Presentation Catalog is a feature that allows you to store, organize, and manage your analytics content and resources, such as data sets, projects, data flows, data models, and more. You can grant ownership of items you

create to other users by changing the owner property of the items in the catalog. This allows you to transfer the full control and responsibility of the items to another user. You can also set catalog items to read-only by changing the permissions of the items in the catalog. This prevents other users from modifying or deleting the items, but allows them to view or copy them. The other statements, such as My Folders can be shared with other users and storage of objects of different types must be segregated into their own folders, are not true about Presentation Catalog in Oracle Analytics Cloud. My Folders is a personal folder that is visible only to you and cannot be shared with other users. You can store objects of different types in the same folder in the catalog, as long as they have unique names. Reference: [Oracle Help Center], [Oracle Help Center]

# **To Get Premium Files for 1Z0-1041-23 Visit**

https://www.p2pexams.com/products/1z0-1041-23

# **For More Free Questions Visit**

https://www.p2pexams.com/oracle/pdf/1z0-1041-23

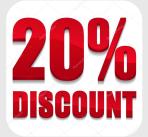